## Seamless Access on the Go DynaMed Plus® Mobile App

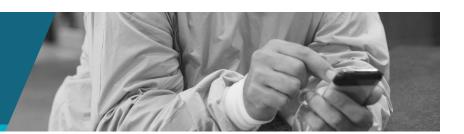

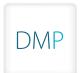

Take *DynaMed Plus* with you on your tablet or smartphone wherever you go. With the *DynaMed Plus* mobile app, you will have easy access to clinical information by using the mobile app available for iOS and Android devices.

## To Download:

- **1.** For best results, uninstall any previous versions of *DynaMed*°.
- **2.** Go to the App Store or Google Play and download the *DynaMed Plus* mobile app.
- **3.** After completing the app download, open the *DynaMed Plus* mobile app.
- **4.** Signing in to the app:
  - If you are on your institution's internal WiFi network, content will automatically download.
  - If you have a *DynaMed Plus* personal account user login, sign in and the content will automatically download.
  - If you do not have a personal account user login, go to your desktop version of *DynaMed Plus* and click on "Mobile use: Get the *DynaMed Plus* Mobile App" under the Spotlight section of the product. Submit your email address, open up the email on your mobile device and follow the instructions provided.
- **5.** It will take 10 30 minutes to install the initial *DynaMed Plus* content.
- **6.** Your device is ready to go!

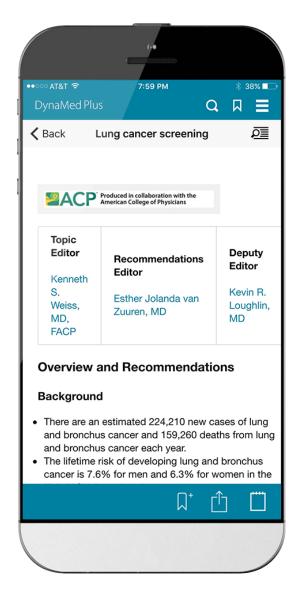

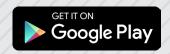

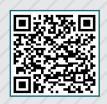

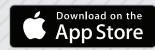

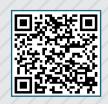